## **StartExcel**

## StartExcel utility - Automatic (periodical) report export

Automatic export allows to periodically (or when an event occurs) activate a workbook (report) saved on hard disk as an .xls file, to evaluate it and then to save active sheet as a new .xls file in defined directory.

The automatic export can be executed by means of the utility **StartExcel** (the file startexcel.exe placed in the subdirectory **Bin** of the [installation directory](https://doc.ipesoft.com/display/D2DOCV21EN/Installation+Directory+Structure) ) run with the following parameters:

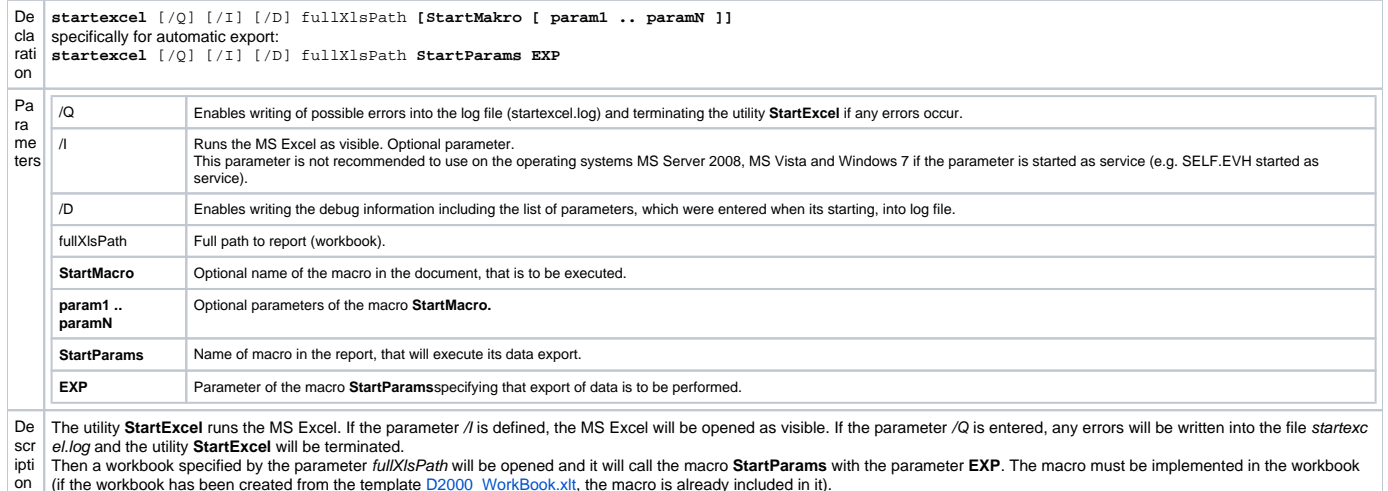

The workbook is automatically logged on to the D2000 system according to logon parameters (**USER\_NAME, PASSWORD, SERVER**), it evaluates itself and a saves a copy of the active sheet into a new file defined, whose name is defined in the cell EXPORT\_FILE\_NAME. By default, the cell is filled with an expression that adds the date and time to the workbook name. In the application, it is necessary to change the directory destined for exported reports. By default, it is set to **C:\Reports**. Report evaluation is executed by setting the times of the cells **D2000\_BT** a **D2000\_ET** to the current time.

## **Note:**

Periodic (or using any start trigger) export can be performed using ESL script as follows:

- create an object of [Event](https://doc.ipesoft.com/display/D2DOCV21EN/Events) type, that is to be started when there is needed to create an export (e.g. periodically)
- source code of the event:

INT \_ret TEXT \_txtMsg  $TEXT$   $preport = "c:\Re^{opts}\test1.xls"$ 

```
; report export with 50 seconds timeout
_ret := RUN "startexcel.exe" SYNC " " + _report + " StartParams EXP" TIMEOUT 50
IF _ret\VLD THEN
IF _ret = _ERR_TIME_OUT THEN
   _txtMsg := "TIMEOUT for report export"
ELSE
_txtMsg := "Export ExitCode = " + %IToStr(_ret)
IF _ret = 0 THEN
  .txtMsg := _txtMsg + " OK"ELSE
IF _ret = 1 THEN
   _txtMsg := _txtMsg + " Init Ole Error"
ELSE
IF _ret = 2 THEN
   _txtMsg := _txtMsg + " Start Excel Error"
ELSE
IF _{\text{ref}} = 3 THEN
   _txtMsg := _txtMsg + " Open Report Error"
ELSE
IF _{\text{ret}} = 4 THEN
   _txtMsg := _txtMsg + " Run Macro Error"
ELSE
   _txtMsg := _txtMsg + " Unknown Error"
ENDIF
ENDIF
ENDIF
ENDIF
ENDIF
ENDIF
ELSE
```
 \_txtMsg := "Attempt to run startexcel.exe has failed" ENDIF

LOG \_txtMsg, SysTime END

When attempting to export any data, the return value of the action [RUN](https://doc.ipesoft.com/display/D2DOCV21EN/RUN) is handled, along with writing the export status to the [log database.](https://doc.ipesoft.com/pages/viewpage.action?pageId=42714931)

Automatic export run can be set by using the system service **Scheduled Tasks** (Windows NT or 2000). The service allows to perform (run) periodically given program.

## Required setting of the parameters for automatic export:

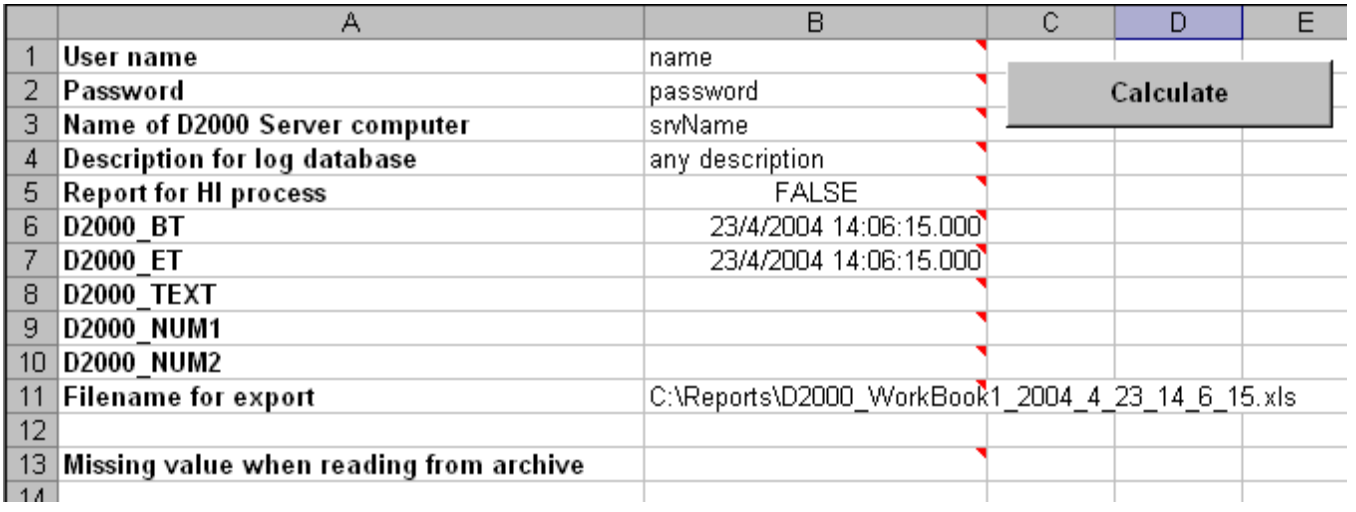

Important cells are the cells B1, B2 and B3. The value of the cell B5 must be FALSE, the cell B11 represents a filename, which the export will be saved into. If the files already exists, they will be overwritten.